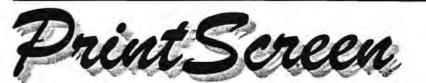

Newsletter of the Stanford / Palo Alto Users Group for PC (SPAUG), a Non-Profit / Educational Organization

PO Box 20138, STANFORD CA 94309-0138 http://www.mediacity.com/~spaug

# Inside this Issue

| Future Speakers                      | 2 |
|--------------------------------------|---|
| Product Evaluations                  | 2 |
| Store Files, Help SPAUG              | 3 |
| Technical Tips                       | 3 |
| Field Trips                          | 4 |
| SPAUG Online                         | 4 |
| Special Interest Groups (SIGs)       | 4 |
| SPAUG CDOM                           | 4 |
| SPAUG Club Business                  | 5 |
| Planning Meetings                    | 5 |
| From Your Editor(s)                  | 5 |
| SPAUG = 503(c)(3)                    | 5 |
| Contacts                             | 5 |
| Newsletter Staff                     | 5 |
| Technical Support, Q & A             | 6 |
| Listserver (e-mailing SPAUG members) | 6 |
| About SPAUG (Membership, Calendar)   |   |

# General Meetings

Location: Elks Lodge, 4249 El Camino Real, Paio Alto, CA 94306-4496

The Elks Lodge is on the North side of the street, between Charleston and San Antonio Road, but very close to Charleston. It is next to Ricky's Hyatt House, which is on the corner.

Use the lodge's front lot and main entrance. The entrance has a card-operated lock. If no one is there to let you in, use the wireless SPAUG doorhell we place (usually to the right of the entrance), and wait for someone to come for you.

We meet in the Lodge Room, which is straight ahead, and to the left.

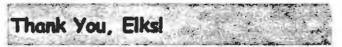

We thank the Elks Lodge for the continuing use of their Lodge room.

# Next General Meeting ....

# Wednesday, February 23, 7:15 pm

| 7:15 | "Boot up"                 |
|------|---------------------------|
| 7:30 | Announcements.            |
| 7:35 | Guests introduction.      |
| 7:40 | Random Access (Crosstalk) |
| 7:50 | Break                     |
| 8:00 | SPEAKER                   |
| 9:15 | SIG Reports               |
| 9:20 | Raffle                    |
| 9:30 | Adjourn                   |

Craig J. Stadler, Founder of EastBay Technologies

url: http://www.eastbaytech.com/

Speaker

The information that follows is from the EastBay Technologies website.

EastBay Technologies was founded in 1998 by Craig J. Stadler with the sole intent of creating and providing unique software solutions for use with today's complex and ever expanding Internet systems. The company is hased in Pleasanton, in the east bay of Northern California.

Craig is committed to the customers to be a resource of excellence in product service, development, and maintenance. This stance is further expanded upon through continued involvement in experimental design, support of product research and promotion of other creative entities. "My goal is simply to put out useful products, work

(Continued on page 2)

February 2000 Vol. XVIII No. 2

All the news that fits

we print.

# Next Speaker (Continued) ...

#### (Continued from page 1)

with my users registered or not to make them better, and to make them as available as possible to everyone on the net."

# Future Speakers...

### March 29

Speaker: Bill Reichert Position: President, GARAGE.COM url: http://www.garage.com/

An entrepreneurial organization funding startup companies before they get large enough to need the usual venture capital requirements.

April 26 No information available

May 31 No information available

#### June 28

Speaker: Hank Skawinski Position: President, Datawise url: http://www.datawise-pc.com/

Hank Skawinski, President of Datawise, will be bringing and demonstrating competition to Microsoft, a Linux box and discussions of where it fits into the scheme of many customers. He will, as usual, have some cogent comments on the present state of the marketplace.

## **Product Evaluations** ...

Maximum PC - August 99 issue Price: \$7.99 Reviewed by Robert Mitchell

Recently I came across another Computer Magazine in the bookstore. The name of the Magazine is MAXIMUM PC - August 99. The magazine is about 105 pages long and has articles about computer products. All of them are PC related products like those in other magazines such as PC Magazine or PC World. The one thing that I found different about this magazine is the CD-ROM disc that comes with the magazine. Many of the other Computer magazines will come with a CD-ROM once in a while, but it is usually a free AOL disk or some other online service, but mostly AOL. This magazine comes with a CD-ROM loaded with mostly useful programs. It contains everything from demo games to Utilities. The disc comes in a plastic container, glued to a cardboard sheet in the plastic-wrapped magazine. The people that publish this magazine sift through all the different programs out there, put the hest on each month's disc. This disc may provide many programs for the cluh's disc of the month.

A different disc comes each month with each magazine. This month's disc came with both Netscape Navigator 4.6.1 and Microsoft Internet Explorer 5.0. There are also other goodies such a the latest version of Direct X 6.1, WinZip 7.0 and another Web Browser, "Opera" a Shareware program for those who don't want to use the other two. This disc also comes with several hot games demos, such as the Episode 1: Racer and Apache Havoc.

One of the reasons why I bought this magazine is because of the two web browsers that were on the disc, in addition to the other useful programs on the disc. With my slow 56k modem, I didn't want to hog up my phone line downloading those large files and that I wouldn't have a convenient place to keep the program if I ever needed to reinstall the program. This magazine is a few dollars more than other computer magazines, probably because of the disc that comes with it. Providing that you find that there are many useful programs that you like, then this magazine would eliminate the hassle of downloading the program(s) and baving to store on your hard or using a disc such as a Zip or other removable disc. The convenient CD-ROM disc holds all these useful programs and you would have to worry keeping them on not-so-permanent storage such magnetic storage such as hard drives and Zips. So next time you are looking out for a computer magazine at a news stand near you, then check "Maximum PC". Each month's disc may have the programs you're looking for.

SPAUG || http://www.mediacity.com/~spaug February 2000 || Page 2

# Store Files, Help SPAUG

### Get free 25MB online storage, and earn \$1 for SPAUG! by Stan Hutchings

- Go to the SPAUG web page and go down to the bottom of the page on the right (the link to X-file is also available on the menu item "Shareware and Links")
- 2. Click the X-Drive graphic link to register for your own 25 MB online storage.

This is a great way to transfer files too large to fit on a floppy! Upload them to your online storage on X-Drive from one computer, then download from X-drive to another computer. Share files with other people quickly and easily! No more problems with email file size limits, or not being able to add an attachment.

In addition, SPAUG will get \$1.00 from every registration initiated from the SPAUG site link. I have used X-Drive to transfer files from my class at Foothill to my home computer and back again. I also used X-Drive to make some large image files available to relatives in other cities. My wife uses it to store files she needs when she gives conferences or presentations, as a back-up to the floppy disks she brings. X-Drive has a feature that lets you send files to designated recipients. You also have the choice of posting files to a "public" area or a "private" area. Try it - the price is right, and SPAUG gets a dollar.

# **Technical Tips**

# How to print directory listings from DOS or Windows

by Stan Hutchings

#### Summary

The basic method of the procedures below is to use DOS to create a text file containing the directory listing you want and then print that file from your application of choice.

### Create the Text File in DOS

Exit to the MS-DOS Prompt and type

### More about Online File Sharing by: John Buck

Coincidentally with Stan's promotion of X-Drive, the 2/14/00 issue of Business Week, page 146, has an article about "Web Storage," titled "Park Your Files on the Net." If you're interested in the subject, I suggest you read it. I can't reproduce it here. A sidebar table to that article listed three other providers of this service. Here it is, including their comments.

| Space        | Comments                                                         |
|--------------|------------------------------------------------------------------|
| 25 to 100 MB | Basic storage<br>with limited shar-<br>ing features              |
| 50 MB        | Basic storage;<br>friends must reg-<br>ister to share            |
| 50 MB        | Unlimited stor-<br>age for files<br>clipped from the<br>Internet |
| 25 MB        | On desktop like<br>any other drive;<br>easiest to use.           |
|              | 25 to 100 MB<br>50 MB<br>50 MB                                   |

dir X:\/S > Y:\{anywhere}\{anyname}.txt

### where

"X" is the drive you want to make a directory of

and

"Y:\{anywhere}\{anyname}" is the path and name of the resulting file.

Note: The "/S" switch searches all folders and subfolders. Leaving it out prints only the directory showing in DOS.

(Continued on page 7)

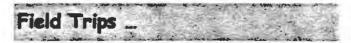

SPAUG has run a number of popular field trips during the past year, and more are in prospect (see below) after the winter hiatus. We should welcome suggestions for other trips; please pass on your idea to the Prez, Jim Dinkey.

Recent & prospective trips:

Hornet Aircraft Carrier – Alameda Bevatron – UC Berkeley Intel Museum Chip Manufacture Ames Museum of Computer History

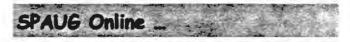

Visit the SPAUG website at

http://www.mediacity.com/~spaug

for information about SPAUG, and other information of a more general nature. Website information includes:

- What Is SPAUG?
- Whom to Contact?
- Newsletters
- Shareware and Links
- Club Activities
- Special Announcements
- Internet Info
- Other Web Sites
- SPAUG Legal Stuff
- Planning Meetings
- How to Print

Sponsored by

MediaCity 500 Logue Ave Mtn View, CA 94043 650.321.6800

#### PPP/T1/Frame Relay/ISDN

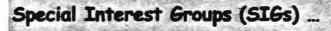

SPAUG has run a number of SIGs during the past year or so, and they have been well received. There are proposals for more, listed below, and we want member's input on which are favored. . If you have other suggestions, we want very much like to hear them.

Windows 95/98 Internet. Quicken. Home Networking

SPAUG COOM

The SPAUG CDOM (Compact Disk of the Month) contains a fairly comprehensive collection free or Shareware files, available for download from the Web. At 33.6 Kbps, the 200 MB on the disk would take at least 1,000 minutes (16 hours) to download—after you have found the files on the Web. SPAUG's Webmasters have already done the work for you.

The free programs on this CD can be used without restriction. Shareware can be evaluated at no charge, but if you decide to use the program, the honorable thing is to send in your registration and payment. Buying this CD does not pay for the registration.

The content listing is available at the SPAUG website http://www.mediacity.com/~spaug and on the CD.

The price is \$20. To purchase, contact JimDinkey@JimDinkey.com.

# URLs/Easy Access

| For:                | Ask MSN Autosearch |
|---------------------|--------------------|
| IRS                 | IRS                |
| Franchise Tax Board | FTB                |
| Post Office (USPS)  | USPS               |
| Tax help            | tax help           |
| Tax humor           | tax humor          |

### SPAUG Club Business

# Planning Meetings ...

### NEXT PLANNING MEETING:

Planning meetings are held on the first Wednesday of each month, usually at Beverly Altman's home at 7:15pm. All members are welcome, and encouraged, to attend.

Please phone Jim Dinkey (650.493.9307) or Bev Altman (650).329.8252 to confirm venue.

# From your Editor(s) ...

Well, SurPRYez!! by John Buck

SPAUG has a new editor—really a new editorial team. Mildred Kohn and I are going to be working out sharing the editorial responsibilities that John Sleeman performed so well alone. Robert Mitchell continues to be our newsletter publisher and manager. I'm sure we all wish John well in the classes he's taking that have taken him away from this important SPAUG activity.

I'm still a relative newcomer to SPAUG. I understand that Mildred has been editor before.

I intend to be an editor and formatter, not the major contributor of material to the newsletter. I expect you to contribute material of the type you'd like to see in the newsletter.

I had more to say, but thanks to Robert and Stan this is all the usable space I have left.

# SPAUG = 501(c)(3) ..

Arlan Kertz, SPAUG Accountant

SPAUG is a non profit organization registered with the IRS under Internal Revenue Code 501(c)(3). In this regard, your dues (except for \$12 for the newsletter) are deductible. Also, any additional cash and or other non-business assets donated to SPAUG are also deductible.

### President:

Contac

Jim Dinkey jimdinkey@jimdinkey.com 650.493.9307

### Treasurer:

Walter Varner walt2222@aol.com 408.739.3488

Beverly Altman bevaltman@aol.com 650.329.8252

### WebMaster:

Membership:

Kendric Smith kendric@leland.stanford.edu 650.493.7210

Co-WebMaster:

Stan Hutchings stan.hutchings@LMCO.com

# Accountant:

Arlan Kertz 650.368.9346

Newsletter Staff .

### Publisher/Business Manager:

Robert Mitchell RFMitch702@aol.com

Editor:

John Buck jbuck1467@mindspring.com 650.961.8859

Co-Editor:

Mildred Kohn mildredk@aol.com

SPAUG || http://www.mediacity.com/~spaug February 2000 || Page 5

# Tech Support, Questions and Answers

The members listed below are willing to offer help and advice on their areas of expertise. It's free, so there are no guarantees! However, it provides one-on-one help, and more time than the ten minutes of Random Access at our General meetings.

If you have questions on subjects not listed, try calling Jim Dinkey (650.493.9307). If he can't help, he may know who can.

Jim also maintains a laboratory in his home which is available to SPAUG members when intractable problems arise. Call Jim to make an appointment, which would normally be on a Saturday morning. This service is also available to non-members, but at the cost of a suitable donation to the Club's coffers. That alone should be an inducement to join - any appropriate contribution would be more than the annual membership, but less than you would pay a commercial outfit. Tell your friends.

| Topic                                             | Expert                                 |                                  |
|---------------------------------------------------|----------------------------------------|----------------------------------|
| DOS, Quick Books 6, Quicken 98                    | Jim Bailey<br>Jimby@pobox.com          | 650.494.0631<br>9AM-9PM          |
| Win NT/Win 98                                     | Jim Dinkey<br>jimdinkey@jimdinkey.com  | 650.493.9307<br>9AM-9PM          |
| DOS                                               | Bill Goldmacker<br>gold@svpal.org      | 650.691.0911<br>6 <i>PM</i> -9PM |
| AOL, ZIP managers, Win 95/98, MS<br>Picture it 99 | Robert Mitchell<br>Rfmitch702@aol.com  | 650.941.5792<br>4:30PM-9PM       |
| MS Publisher, UNIX, Fortran, Perl                 | John Sleeman<br>sleemanj@earthlink.net | 650.326.5603<br>9AM-8PM          |
| All PC areas: Software and Hardware incl. Win 95  | Walt Vamer<br>walt2222@aol.com         | 408.739.3488<br>9AM-9PM          |

# Listserver (e-mails to SPAUG members)

### spaug-list@lists.ispchannel.com

Any member on the SPAUG-list can send messages to ALL other members on the list automatically by sending e-mail to this address. This list of addresses is intended for announcements of interest to ALL SPAUG members. Please avoid excessive or trivial announcements, since some members pay for their connect time. Send additions or corrections for the list to **spaug@mediacity.com**.

# Technical Tips (Continued) ...

#### (Continued from page 3)

You can start from any subdirectory, or specify a subdirectory in the Path; for example, "c: \program files\photoworks\free" > c:\temp \pw-dir.txt [the quotes are required for long directory names].

#### To Print the File You Created

Return to Windows, then open your text file in the word processor of you choice that can handle a file of that size. Now you can print out the directory listing as you choose, including formatting it as you want using page breaks, etc.

Note: Notepad, can't handle such large files.

### To Create the File on a Floppy Disk

To create your directory listing on a floppy, use the following command:

dir C:\/S > A:\drivec.txt

#### Printing Without Creating a File

If you don't need the word processor's commands to manipulate the file in any way, you can send the directory listing directly to the printer. Starting at the DOS prompt, type CHDIR (change to the directory to print, remembering to use the DOS names, like progra~1 instead of Program Files, or enclose Path in quotes), then type

#### dir /S > prn

and press Enter. Type EXIT to return to Windows, and wait by the printer (you may need to do a manual form feed to eject the page).

### Other Variations on these Commands

Here are some variations on these commands that you may find useful. They involve the "/V" switch and the "/AD" switch. (Note: The "/S" switch used above searches all folders and subfolders.)

### Printing a List Including Long File Names

To print a DETAILED (Verbose) file structure (for example, including long file names) of the files in the specified directory, but not including subdirectories, type

### dir X:\/V > prn

Adding Subdirectories to the Verbose Listing To add subdirectories and their files to this detailed listing, type

the at the class

dir X:\/V/S {path to directory} > prn

#### Printing Directory Names Only

To print a listing of the specified directory and its subdirectories, but not the files within them, type

### dir /AD/S {path to directory} > prn

Note: If you prefer, replace the "prn" in any of the above commands with the path and name of a .txt file.

#### A Good Shareware Tool

A good shareware option for printing directory listings is *Print Directory*, available for download from

### http://www.pcworld.com/software\_lib/data/ articles/essential/2290.html

After you download *PrintDir97.zip*, extract its contents and then double-click **PrintDir97.exe** to start the program. Select the folder or drive for which you'd like to print a directory, click **Config** to adjust your options, then click the giant **Print** hutton.

### Check SPAUG'S CDOM 9910

SPAUG's CDOM 9910 has two directory print files: "Directory print 32.zip" and "directory tree print.zip". Unzip them to a new directory of your choice and then double-click the setup.exe or tpsetup.exe file. Follow the instructions. Note: these are both zipped files, so if you don't have an unzip program installed, first install "winzip70. exe".

# About SPAUG

# Membership

SPAUG memberships last one year, beginning with the date you sign up, and are renewable annually

Annual membership dues are \$35, payable to SPAUG, at PO Box 20138, Stanford CA 94309-0138.

Please include your name and address, and optionally an e-mail address and any special interest group (SIG) you want more information about.

Questions? Call Beverly Altman 650.329.8252 or Jim Dinkey 650.493.9307.

# SPAUG Calendar .

| Day | Date | Time    | Event            |
|-----|------|---------|------------------|
| Wed | 2/23 | 7:15 pm | General Meeting  |
| Wed | 3/1  | 7:15 pm | Planning Meeting |
| Wed | 3/29 | 7:15 pm | General Meeting  |
| Wed | 4/26 | 7:15 pm | General Meeting  |
| Wed | 5/31 | 7:15 pm | General Meeting  |
| Wed | 6/28 | 7:15 pm | General Meeting  |

Attention, Correspondents .

If our addresses in your records do not match those below, please update your records. Thanks.

http://www.mediacity.com/~spaug

SPAUG PO Box 20138 STANFORD CA 94309-0138

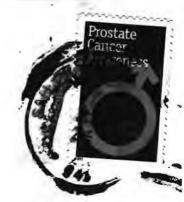